## **RE8USB – modul s 8 vstupy a 8 výstupy ovládaný z USB**

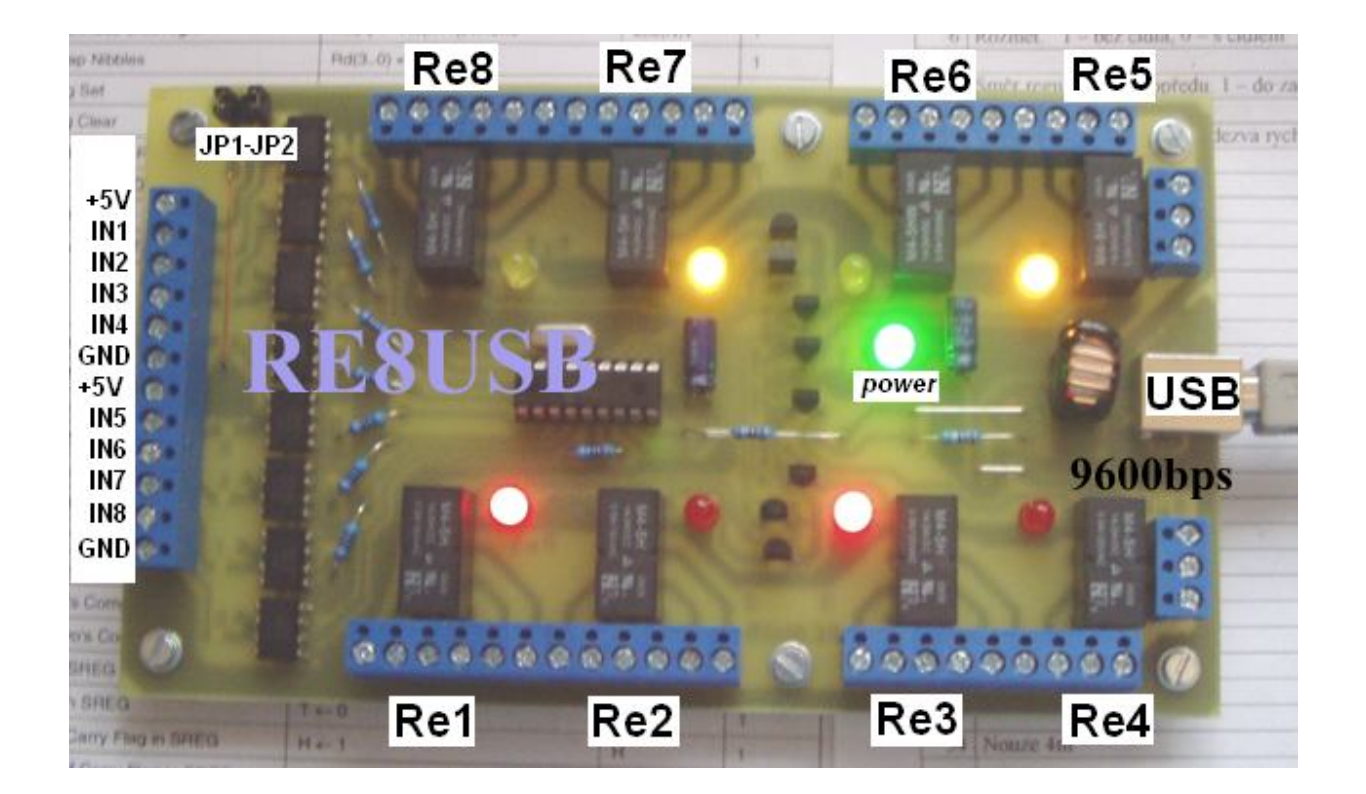

### **Popis k obrázku**

**JP1, JP2** … dvě propojky, každá pro jednu čtveřici vstupů (JP1 – IN5 až IN8, JP2 – IN1 až IN4). JP1 ... spojeno – kontaktní vstupy IN5 až IN8, rozpojeno – napěťové vstupy IN5 až IN8 **JP2** … spojeno – kontaktní vstupy IN1 až IN4, rozpojeno – napěťové vstupy IN1 až IN4

Každý vstup IN1 až IN8 má vlastní optočlen 6N138 ( vstupní napěťový rozsah 3V až 25V )

**Re1 až Re8** … relé, 2 přepínací kontakty 2A/24VDC či 1A/125VAC, při sepnutí svítí LED.

**USB konektor** … přenosové parametry **9600/4800bps, 8bitů + 1stop bit**

Nastavení přenosové rychlosti, viz parametr Rcfg3, je uloženo do EEPROM v modulu. Změna rychlosti nastane až po dalším zapnutí modulu ( restartu procesoru ).

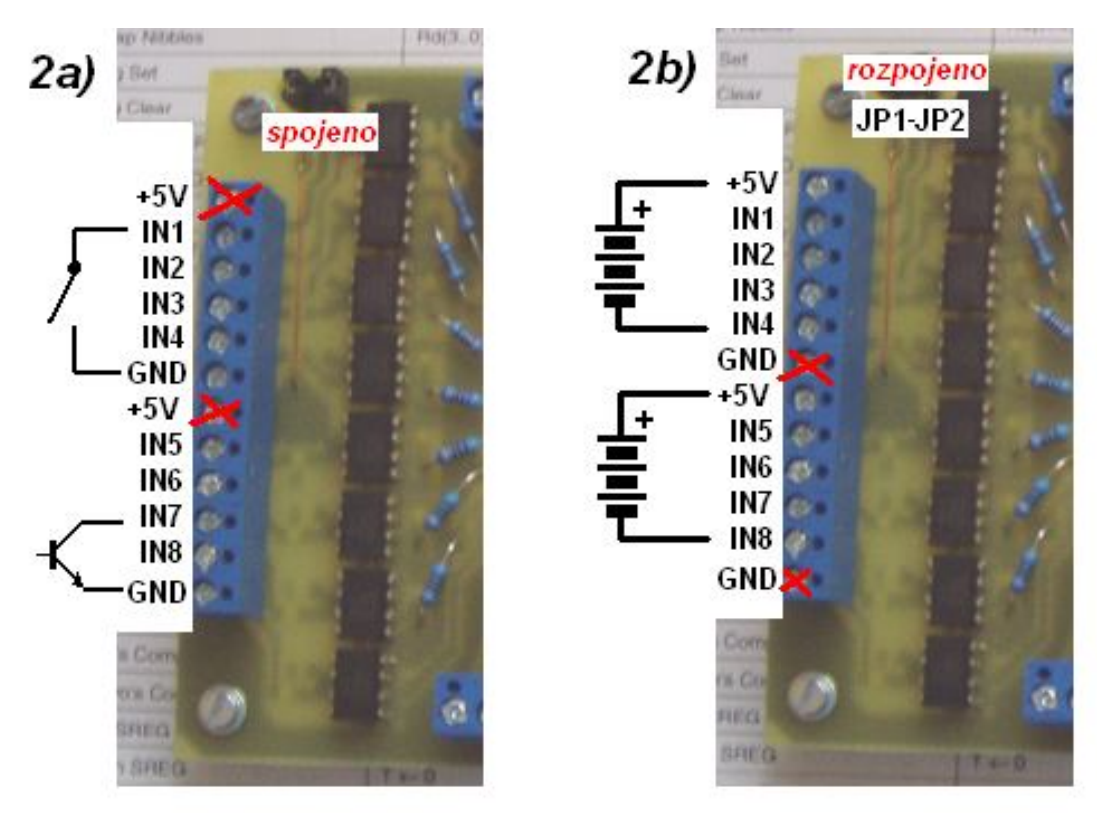

Obr. 2 - zapojení svorkovnic pro kontaktní (2a) a napěťové (2b) ovládání

### **Doplnění obrázku č.2**

**Propojka JP1** … volba mezi kontaktním a napěťovým ovládáním čtveřice vstupů IN5 až IN8 **spojeno** ( obr. 2a ) = přepnuto na kontaktní ovládání, svorka č.7 je spojena s +5V z USB a při kontaktním ovládání ji nepropojujeme s jiným zdrojem (svorka musí zůstat nezapojená), spojením IN5 s GND aktivujeme IN5, podobně IN6 s GND vstup IN6, IN7 s GND – viz obr., resp. IN8 s GND.

**Rozpojeno** ( obr. 2b ) = napěťové ovládání, galvanicky oddělené vstupy IN5 až IN8 (na svorku č.7 přivedeme vstupní kladné napětí v rozsahu 4 až 25V, na příslušnou svorku IN5 až IN8 výstup npn spínače nebo záporné napětí ), maximální trvalé rozdílové napětí mezi svorkou č.7 a vstupem INx může být 25V – vždy musí být rozpojena propojka JP1, svorka č.12 (GND) nesmí být propojená s GND zdroje, tj. při napěťovém ovládání je potenciál výhradně mezi svorkou č.7 a příslušným vstupem INx.

**Propojka JP2** … volba mezi kontaktním a napěťovým ovládáním čtveřice vstupů IN1 až IN4 **spojeno** ( obr. 2a ) = přepnuto na kontaktní ovládání, svorka č.1 je spojena s VCC z USB, spojením IN1 s GND aktivujeme IN1 – viz obr., podobně IN2 s GND vstup2, IN3 s GND, resp. IN4 s GND.

**rozpojeno** ( obr. 2b ) = napěťové ovládání, galvanické vstupy IN1 až IN4 ( na svorku č.1 vstupní kladné napětí v rozsahu 4 až 16V, na svorku IN1 až IN4 výstup npn spínače/gnd/záporné napětí ), maximální trvalé rozdílové napětí mezi první svorkou ( +5V ) a vstupem INx může být 16V,

svorka č.6 (GND) nesmí být propojená s GND zdroje, tj. při napěťovém ovládání je potenciál výhradně mezi +5V a INx.

### **1. Popis příkazů a parametrů komunikace s RE8USB**

- **ovládání:** virtuální com **4800/9600bps, 8 bitů bez parity, 1 nebo 2 stop-bity**
- relé rozlišuje dvě sady příkazů: dotaz a ovládací příkazy pro výstupy a příkazy nastavovací
- **dotaz** odesláním znaku **?** vrátí do pc okamžitý stav vstupů IN1 až IN8 zakončený \*
- pokud není žádný vstup aktivní, vrátí jen **\***, pokud je např. IN1 a IN2 aktivní, vrátí **12\***
- ovládací příkazy a příkazy nastavovací jsou složené z několika znaků zakončené znakem **s**
- ovládací příkazy mohou mít jeden nebo dva parametry
- ovládací příkazy s jedním parametrem: **R<čísla\_výstupů>=Xs**
- ovládací příkazy dvouparametrové: **R<čísla\_výstupů>=TT,Xs**
- nastavovací příkazy: **RUN=0s, RUN=1s, RESET=Ys, RESET=Ns, Rcfg1=Xs**, **Rcfg2=Xs, Rcfg3=Xs**, **Rcfg4=Xs** a **Rcfg5=Xs**

### **1.1 Ovládací příkazy s jedním parametrem**

### Obecně**: R<čísla\_výstupů>=Xs**

, kde X je buď čas ( pokud je X v rozsahu 2 až 999999 ) po němž se vybraný výstup přepne, nebo ustálený stav ( 1 , 0 ) – zapnuto , vypnuto

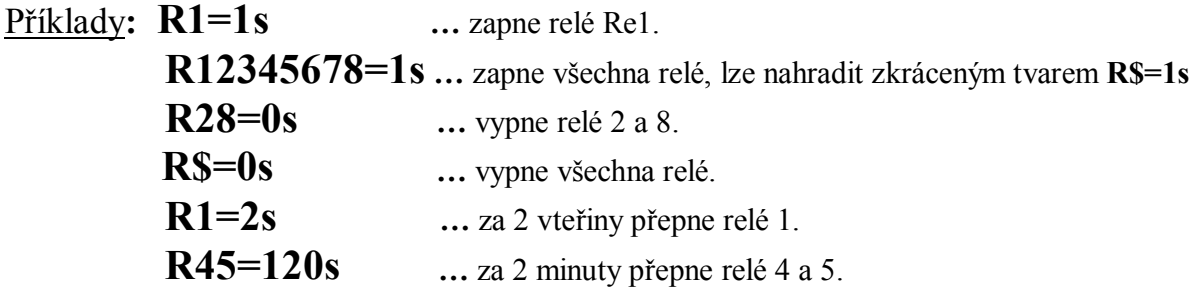

### **1.2 Ovládací příkazy se dvěma parametry**

## Obecně**: R<čísla\_výstupů>=TT,Xs**

, kde TT je čas ( 1 až 999999 s ) a X počáteční logická úroveň ( 1 , 0 ), na kterou se příslušné výstupy nastaví ihned po přijetí příkazu. Po uplynutí času TT se výstup překlopí ( invertuje ).

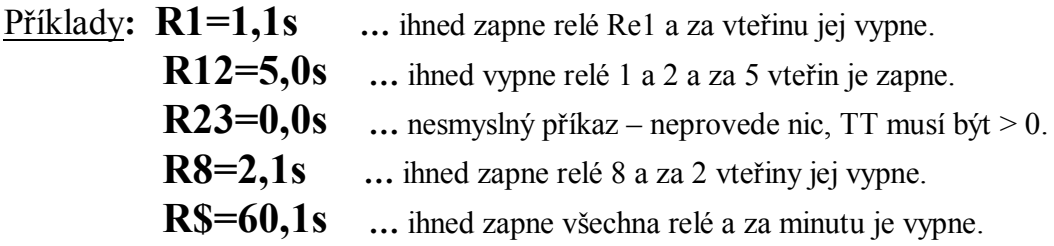

## **1.3 Nastavovací příkazy – RUN , RESET**

- aktivaci ALARMU provedeme příkazem **RUN=1s** .Ihned po přijetí do počítače vrátí: **running\*** a odešle čísla aktivních vstupů, dále bude odesílat každou změnu na vstupech IN1 až IN8 – výběr aktivačních hran/úrovní se nastavuje příkazem RESET – viz dále.
- deaktivaci ALARMU provedeme příkazem **RUN=0s**, bezprostředně po přijetí vrátí řetězec **stop\*** a do počítače nebudou odesílány žádné změny na vstupech IN1 až IN8
- pokud bude v okamžiku aktivace alarmu některý ze vstupů IN1 až IN8 aktivní, odešle se po **running\*** i číslo aktivního vstupu, např. 1 v případě aktivního IN1, resp. 12345678 v případě všech aktivních vstupů.
- nastane-li v průběhu aktivního alarmu na vstupech IN1 až IN8 událost, přenese se ihned do počítače příslušné číslo aktivovaného vstupu, např. 1 pro vstup IN1, atd.
- rozsah proudu každého ze vstupů IN1-8 by měl být v rozsahu 0.5 až 6mA (nepřekračujte)
- do počítače je rovněž možné posílat i stavy deaktivace vstupů, to je možné zapnutím reakce na obě úrovně/hrany, nastavení provedeme příkazem **RESET=Ys**
- naopak, pokud nám stačí jen informace o sepnutí vstupu, odešleme **RESET=Ns**
- po příkazu **RESET=Ys** bude při uvolnění vstupu **IN1** odeslán znak **A**, při uvolnění **IN2** odeslán znak **B,** při uvolnění **IN3** znak **C, IN4** znak **D, IN5** znak **E, IN6** znak **F, IN7** znak **G** a při uvolnění vstupu **IN8** znak **H** (uvolnění vstupu znamená nulový proud optočlenem)
- poslední nastavení příkazu RESET je uloženo do EEPROM

## **1.4 ECHO – odezva po provedení časové operace - příkaz Rcfg1**

- v některých případech potřebujeme navázat na uskutečnění předchozí operace, příkladem může být situace, kdy z počítače postupně přepínáme jednotlivé výstupy tak, aby přepnutí jednoho plynule navazovalo na následující, tj. po ukončení jedné operace byla ihned zahájena operace následující. Modul RE8USB má pro tyto případy implementovanou funkci odeslání informace po ukončení časování a uskutečnění operace ( viz ovládací příkazy ). Po příkazu vrátí zpět C1=X.
- pokud nastavíme **Rcfg1=1s** , pak po každém ukončení časování ( přepnutí relé po uplynutí časového intervalu ) bude zpět vrácen řetězec identifikující ukončení příslušné operace (**T1e\* , T2e\* , T3e\* , T4e\* , T5e\* , T6e\* , T7e\* , T8e\*** )
- naopak po nastavení **Rcfg1=0s** nebudou tyto identifikace T1e\* , T2e\* … nikdy odeslány
- nový parametr příkazu Rcfg1 je vždy uložen do EEPROM, podobně jako příkaz RESET

Chování RE8USB po příkazu Rcfg1=1s - příklad

 **R1=120,1s …** což ihned zapne relé Re1, po 2 minutách vypne a současně vrátí do počítače zprávu **T1e\***

# **1.5 Konfigurační příkaz Rcfg3=Xs – 4800/9600bps**

- Rcfg3=1s … nastavení přenosové rychlosti 4800bps. Po příkazu vrátí C3=1.
- Rcfg3=0s … nastavení přenosové rychlosti 9600bps. Vrátí zpět C3=0.

**POZN**: Změna se projeví až po novém zapnutí modulu.

## **1.6 Konfigurační příkaz Rcfg4=Xs – rychlost časování**

- Rcfg4=1s … časování ve vteřinách. Bezprostředně po přijetí příkazu vrátí R4=1.
- Rcfg4=0s … 10x rychlejší časování ( R1=30s … relé přepne po 3 vteřinách ).

**POZN**: Nastavení je uloženo do EEPROM.

## **1.7 Konfigurační příkaz Rcfg5=Xs – zotavení po zapnutí**

- pokud mají být vždy po zapnutí (obnovení napájení) všechna relé vypnuta, nastavte **Rcfg5=1s** . V tomto režimu se rovněž průběžně neukládají stavy výstupů do EEPROM.
- pokud má být uchován poslední stav, zotavení po obnovení napájení, nastavte **Rcfg5=0s** , probíhá průběžné ukládání stavu relé do eeprom při každé změně (přepnutí) lib. výstupu.

### Příklad: nastavení pro zotavení po obnovení napájení

Před výpadkem napájení byl stav výstupů daný těmito příkazy ( byly odeslány tyto příkazy ).

- **Rcfg5=0s …** ukládání stavu do EEPROM zapnuto, po výpadku napájení se stav obnoví.
- **R12=1s …** zapne relé 1 a 2
- **R4=300,0s …** relé 4 vypne, po 300s zapne ( ustálený stav po uplynutí 300s = zapnuto )

**R8=300,1s …** relé 8 zapne a po 300 vteřinách vypne ( ustálený stav = vypnuto )

… v čase do 300 vteřin od přijetí příkazu R4=300,1s nastane výpadek napájení …

#### **Po obnovení napájení se výstupy zotaví do následujícího stavu:**

- relé 1 a 2 sepnou viz trvalý sepnutý stav daný příkazem R12=1s
- relé 4 sepne viz ustálený stav zapnuto, neboť během výpadku není měřen čas a po obnovení napájení není možné zjistit dobu výpadku, zda je menší či větší než 300s
- ostatní relé jsou vypnutá včetně relé 8 neboť ustálený stav re8 je vypnuto

# **1.8 Konfigurační příkaz Rcfg2=Xs – postupné zapínání**

Pro omezení proudového rázu při zotavení (sepnutí více relé současně) je možné nastavit prodlevu mezi sepnutími jednotlivých relátek příkazem **Rcfg2=Xs**, kde X musí být v rozsahu 0 až 7 a tato hodnota udává zpoždění v násobcích 160ms, s jakým po sobě budou relé zapínat.

**X=0** … relé zapínají s odstupem 10ms, počínaje Re1 a konče Re8 – pokud mají být zotaveny

- **X=1** … s odstupem 160ms
- **X=2** … s odstupem 320ms
- **X=3** … s odstupem 480ms

 … **X=7** … s odstupem 1120ms, maximální možná prodleva

### **Příkaz Rcfg2 má význam jen pokud je zotavení aktivní (Rcfg5=0s ).**

## **2. Instalace ovladačů a připojení RE8USB k počítači**

Po připojení RE8USB k počítači by měl být detekován nový hw a operační systém se bude snažit s novým zařízením ztotožnit a bude pro něho hledat vhodný ovladač. Některé OS jej ve své databázi mají. Jiné ne a v tom případě jej budete muset nejdříve do svého počítače stáhnout a nainstalovat.

#### **Ovladače pro níže uvedené OS jsou k dispozici na našich stránkách:**

- pro **Win7** a **Visty** z adresy: **http://www.selfcontrol.cz/R12706.zip**
- pro **Win XP** z adresy: **http://www.selfcontrol.cz/R11806.zip**
- pro **Win 98** z adresy: **http://www.selfcontrol.cz/R10906.zip**

Aktualizované ovladače najdete rovněž na stránkách výrobce I/O obvodu FT232RL

#### **http://www.ftdichip.com/Drivers/VCP.htm**

- výše uvedený soubor rozbalte a uložte do nového adresáře, např **C:\VCP**
- po úspěšném uložení a rozbalení propojte počítač s RE8USB běžným usb kabelem
- po detekci nového hw postupujte dle instrukcí v instalačním programu, cestu k ovladači zadejte dle příslušného adresáře, kam jste ovladač rozbalili, viz například **C:\VCP**
- nainstalovaný ovladač vytvoří ve Vašem počítači nový virtuální com port, např. COM3, COM4, … atd. podle počtu aktuálně připojených usb relé. Právě aktivní virtuální port zjistíte z vlastností **Správce zařízení** ( porty COM a LPT ). Na tento COM se budete odkazovat při všech I/O operacích..

## **3. Test funkčnosti RE8USB a správně provedené instalace**

- stáhněte si náš testovací program COM-tester z adresy: **http://www.selfcontrol.cz/TM\_comtester\_V27.exe**
- po spuštění COM-testeru vyberte právě aktivní COM port, např. **COM3**
- nastavte parametry: přenosová rychlost **9600 ( BAUD RATE )**
- nastavte zatržítko **Show HEX**
- klikněte na tlačítko **Connect**
- po stisknutí tlačítka SET na desce se v horním černém okně musí zobrazit text viz dále
- klikněte myší do bílého okna zde pište příkazy pro relé ( v interpretaci příkazů relé rozlišuje malá a velká písmena, respektujte prosím přesný tvar příkazů )

### **3.1 Vypínání USB zásuvky po vypnutí počítače (např. stiskem PWR-BTTN)**

Je-li zapotřebí napájení modulu vypnout současně s vypnutím počítače, je nutné provést nastavení v Setup Biosu

 pro nastavení v BIOSu po zapnutí počítače podržet tlačítko DEL, v Power Management nastavit:

**ACPI Suspend Type – S3 (STR) Energy Using Products ( EUP ) – Enable**

### **3.2 Ponechání napájení USB zásuvky i po vypnutí počítače**

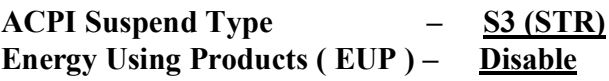

*www.selfcontrol.cz*